# brother

# **TÃ<sub>e</sub>**

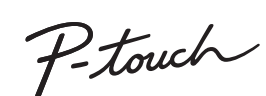

- Per evitare che l'apparecchio si danneggi oppure si guasti, si raccomanda di utilizzare l'adattatore CA (AD-24ES) esclusivamente alla tensione elettrica specificata e di usare inoltre l'apposito adattatore per la P-touch.
- Non toccare la P-touch durante i forti temporali. Non usare la P-touch e l'adattatore CA in luoghi con elevata umidità, (es.: bagni). Non sovraccaricare il cavo di alimentazione
- Non posizionare oggetti pesanti sul cavo e la spina di alimentazione. Non<br> piegare o tirare con forza il cavo di alimentazione. Quando si scollega<br>l'adattatore CA dalla presa elettrica, afferrare sempre bene la spina.
- Assicurarsi che la spina sia completamente inserita nella presa elettrica. La<br>presa da utilizzare deve essere saldamente fissata alla parete.<br>Evitare che la P-touch/l'adattatore CA/la spina di alimentazione/le batterie si bagnino, ad esempio maneggiandoli con le mani bagnate o versandoci sopra delle bibite.
- Poiché la fuoriuscita del liquido delle batterie può provocare la cecità,
- 
- 
- 
- 
- sciacquarsi immediatamente gli occhi con acqua abbondante e consultare un<br>medico.<br>
Non smontare né modificare la P-touch, l'adattatore CA e le batterie.<br>
Evitare che degli oggetti iretallici vengano a contatto con il polo
- 
- **Per evitare lesioni personali, fuoriuscite di liquido, bruciature e scottature, attenersi a queste indicazioni.**<br>
In caso di mancato utilizzo della P-fouch, conservata fuori dalla portata dei bambini. Inoltre, evitare che
- 
- 
- Subito dopo la stampa, non toccare nessuña parte metallica vicino alla testina<br>• Non toccare la lama della taglierina.<br>• Non toccare la lama della taglierina.<br>• Se il liquido fuoriuscito dalle batterie viene a contatto
- Non utilizzare batterie di tipo diverso da quello specificato. Non utilizzare<br>combinazioni di batterie vecchie e nuove di tipi diversi, di livelli di carica diversi,<br>di produttori o modelli diversi. Non inserire le batte
- Non far cadere a terra e non colpire la P-touch e l'adattatore CA.
- Form in catter a territor in computer a resolution premere sul display LCD.<br>Non premere sul display LCD.<br>Non mettere le dita dentro la P-touch al momento della chiusura del coperchio
- ∙ Non mettere le dita dentro la P-touch al momento della chiusura del coperchio<br>• Prima di usare le batterie ricaricabili Ni-MH, leggere attentamente le istruzioni<br>• Prima di usare le batterie ricaricabili Ni-MH, leggere • Quando si utilizzano batterie ricaricabili Ni-MH, prima di usarle ricaricarle con un apposito caricabatterie.

- A seconda del luogo, del materiale e delle condizioni ambientali, l'etichetta può non staccarsi o diventare irremovibile, il colore dell'etichetta può cambiare o essere trasferito su altri oggetti. Prima di applicare l'etichetta, controllare le condizioni ambientali e il materiale.
- Non utilizzare la P-touch in modi o per scopi non previsti in questa guida. Ciò potrebbe provocare incidenti o danneggiare la P-touch.
- Con la P-touch vanno usati esclusivamente nastri Brother TZe. Non utilizzare<br> nastri sui quali non è riportato il simbolo . <mark>pa</mark>g. .<br>• Per pulire la P-touch, utilizzare solo un panno morbido e asciutto; non utili
- mai alcol né qualsiasi altro solvente organico.
- Per pulire la testina di stampa, usare un panno morbido; non toccare mai<br>· direttamente la testina di stampa.<br>• Non mettere alcun corpo estraneo all'interno di qualsiasi parte della P-touch.

• Non collocare la P-touch, le batterie e l'adattatore CA in luoghi esposti alla luce<br>diretta del sole o alla pioggia, in prossimità di radiatori o altri apparecchi che<br>emettono calore, oltre che in luoghi soggetti a tempe con umidità elevata o polverosi.

### **Attenersi a queste indicazioni per evitare il rischio di incendio, ustioni, lesioni, scosse elettriche, danneggiamento, surriscaldamento, odori e fumi anomali.** provocare la morte o gravi infortuni.

**O** NOTA Per informazioni aggiornate sulle batterie consigliate, visitare il sito http://support.brother.com/

- **14.** Tasto Stile **15.** Tasti dei caratteri
- **4.** Sottolineato/Incorniciato **16.** Tasto Bloc Maiusc
	- **17.** Tasto Simbolo **18.** Tasto Menu
	- **19.** Tasto Cancella
	- **20.** Tasto Stampa
- Se è stata selezionata una **21.** Tasto Invio **22.** Tasto funzione Design
- lunghezza di etichetta specifica, viene visualizzata automatici
- anche l'icona . **8.** Guida (sinistra, destra) **23.** Tasto Cornice
	- **9.** Tasto di accensione/ **24.** Tasto Accento
		- **25.** Tasto Spazio
- spegnimento **10.** Tasto cursore: Destra
- **11.** Tasto cursore: Sinis.
- **12.** Tasto Backspace **13.** Tasto Dimension

- **O** NOTA • Sull'LCD è visualizzata una riga di 12 caratteri. Tuttavia, è possibile immettere testo lungo fino a 80 caratteri. • Mentre si selezionano le impostazioni, premere il tasto
- Spazio per tornare all'opzione predefinita.
- L'anteprima di stampa è un'immagine generata dell'etichetta e potrebbe variare rispetto all'etichetta stampata vera e propria. • La lunghezza dell'etichetta visualizzata sull'LCD potrebbe differire leggermente dalla lunghezza effettiva dell'etichetta stampata.

Fornire alimentazione utilizzando sei batterie AAA, quindi premere  $\textcircled{\scriptsize{\textcircled{\small{b}}}}$ .

- Non applicare pressione eccessiva sulla leva della taglierina. Non tentare di stampare se la cassetta è vuota; così facendo si danneggerebbe
- la testina di stampa. • Non tirare il nastro durante la fase di stampa o di alimentazione; così facendo
- 
- si danneggerebbe il nastro e la P-touch.<br>
Congri dato conservato nella memoria andrà perso in caso di malfunzionamento<br>
ci parazione della P-touch e anche se la batteria scade.<br>
Ca D-touch non è munita di funzionalità di r
- **Per il modello PT-H100/GL-H100**

### **Dichiarazione di conformita allegatore di conforma**

Brother Industries, Ltd. (solo Europa)<br>15-1, Naeshizro-cho, Mizuho-ku, Nagoya 467-8561 Japan<br>dichiara che questo prodotto è conforme ai requisti essenziali di tutte le direttive e i regolamenti<br>pertinenti applicati all'Int

- Se non si preme nessun tasto entro cinque minuti, la P-touch
- si spegne automaticamente.
- Per annullare tutte le operazioni, premere  $(\overline{\boxtimes})$

 / [Lingua] / [English/Español/Français/Hrvatski/Italiano/Magyar/ Nederlands/Norsk/Polski/Português/Portug. (BR)/ Română/Slovenski/Slovenský/Suomi/Svenska/ Türkçe/Čeština/Dansk/Deutsch]

## **Precauzioni di sicurezza**

Indica una situazione<br>**AVVERTENZA** se non viene evitata, potrebbe

#### Indica una situazione potenzialmente pericolosa che, se non viene evitata, può provocare infortuni di piccola o moderata entità. **ATTENZIONE**

## **Precauzioni generali**

- selezionare "Europe" selezionare il Paese.
- 
- selezionare il modello<br>• selezionare "Manuali" e la lingua, quindi fare dic su "Cerca"<br>• selezionare Dichiarazione di conformità<br>• fare clic su "Download"<br>La dichiarazione verrà scaricata come file PDF.
- 
- **Per il modello PT-H105/GL-H105**

### **Dichiarazione di conformita**

Brother Industries, Ltd. (solo Europa)<br>dichiara che questo production di S-1, Naeshiro-cho, Mizuho-ku, Nagoya 467-8561 Japan<br>dichiara che questo prodotto e l'adattatore CA sono conformi ai requisiti essenziali di tutte le

- 
- 
- selezionare il Paese.<br>• selezionare "Il modello<br>• selezionare "Il anuali" e la lingua, quindi fare clic su "Cerca"<br>• selezionare Dichiarazione di conformità<br>• a dichiarazione verrà scaricata come file PDF.<br>La dichiarazio
- 

## **Alimentazione e cassetta nastro**

#### **Deutsch** Italiano

Con la P-touch H100/H105/GL-H100/GL-H105 è possibile creare<br>etchette per diverse applicazioni. Si può scegliere tra numerose<br>cornici, dimensioni e stili di caratteri per progettare stupende etichette<br>personalizzate. Inoltr

**Alimentazione:** Sei batterie alcaline AAA (LR03) Sei batterie AAA Ni-MH (ĤR03)<sup>´∗1</sup><br>Adattatore CA opzionale (AD-24ES)

**Aprire il coperchio della cassetta premendo l'area sopraindica posta all'estremità superiore della P-touch.** Se è stata installata una cassetta nastro, rimuoverla tirando con decisione verso l'alto. Inoltre, se le batterie sono già installate, rimuoverle. • Quando si sostituiscono le batterie o le cassette nastro, assicurarsi che l'alimentazione sia disattivata. **Inserire sei nuove batterie alcaline AAA (LR03) o batterie Ni-MH completamente cariche (HR03), assicurandosi che i loro poli siano rivolti nelle direzioni corrette. Utenti di batterie alcaline: Sostituire sempre tutte e sei le batterie contemporaneamente con batterie nuove. Utenti di batterie Ni-MH: Sostituire sempre tutte e sei le batterie contemporaneamente con batterie completamente cariche. Inserire una cassetta nastro, assicurandosi che si inserisca in posizione.** • Accertarsi che l'estremità del nastro passi sotto le quide nastro. • Con la P-touch vanno usati esclusivamente nastri Brother TZe. **Chiudere bene il coperchio della cassetta nastro, assicurandosi che si inserisca in posizione. O** NOTA Quando si utilizza un adattatore CA opzionale (AD-24ES) **1.** Collegare l'adattatore CA alla presa dell'adattatore CA ubicata sulla parte inferiore della P-touch. **2.** Inserire la spina nella presa elettrica standard più vicina. Per il backup della memoria, si consiglia di utilizzare batterie alcaline AAA (LR03) o Ni-MH (HR03) insieme all'adattatore CA. **1** Leva taglierina Coperchio  $\overbrace{2}$  Testina di stampa **3** Rotella dentata **Bordo** taglierina Fine nastro essura di uscita del nastro Guida nastro **4** Presa adattatore CA

## **Display LCD e tastiera**

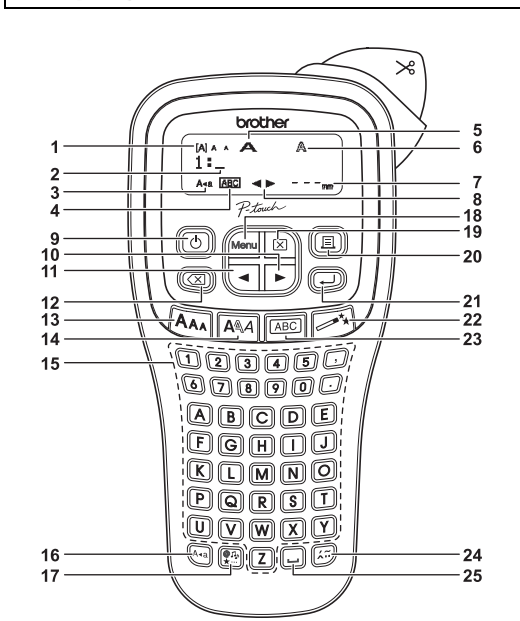

**1.** Dimensioni **2.** Cursore **3.** Bloc Maiusc

**5.** Larghezza **6.** Stile **7.** Lung.etic.

### **1 Avviare la P-touch.**

**2 Impostare la lingua.**

**3 Impostare l'unità di misura.** L'impostazione predefinita è [mm].

> $\rightarrow$   $\vert \cdot \vert$   $\vert \cdot \vert$  [Unità]  $\left( \cdot \mid / \mid \cdot \right)$  [pollici/mm]  $\left( \cdot \right)$ .

#### **O** NOTA

## **Impostazioni iniziali**

**Soluzione dei problemi**

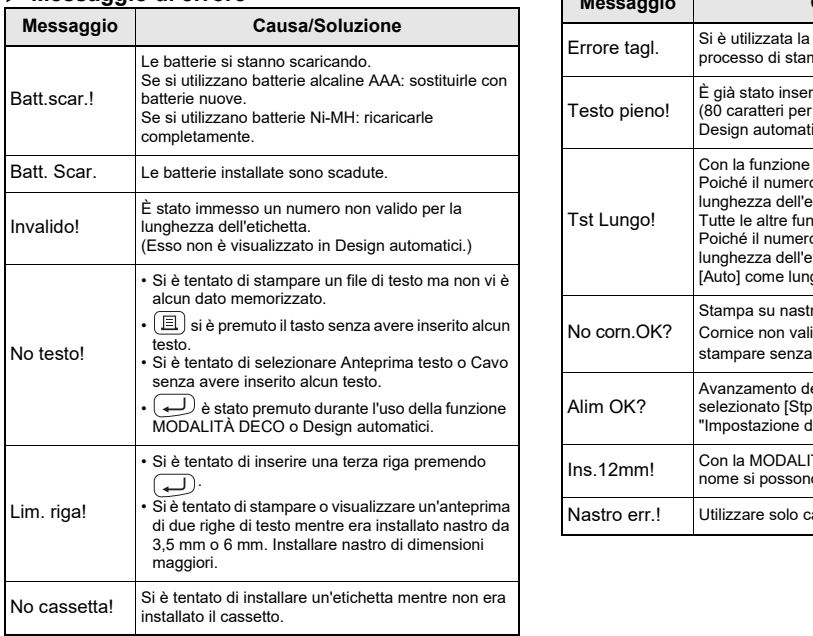

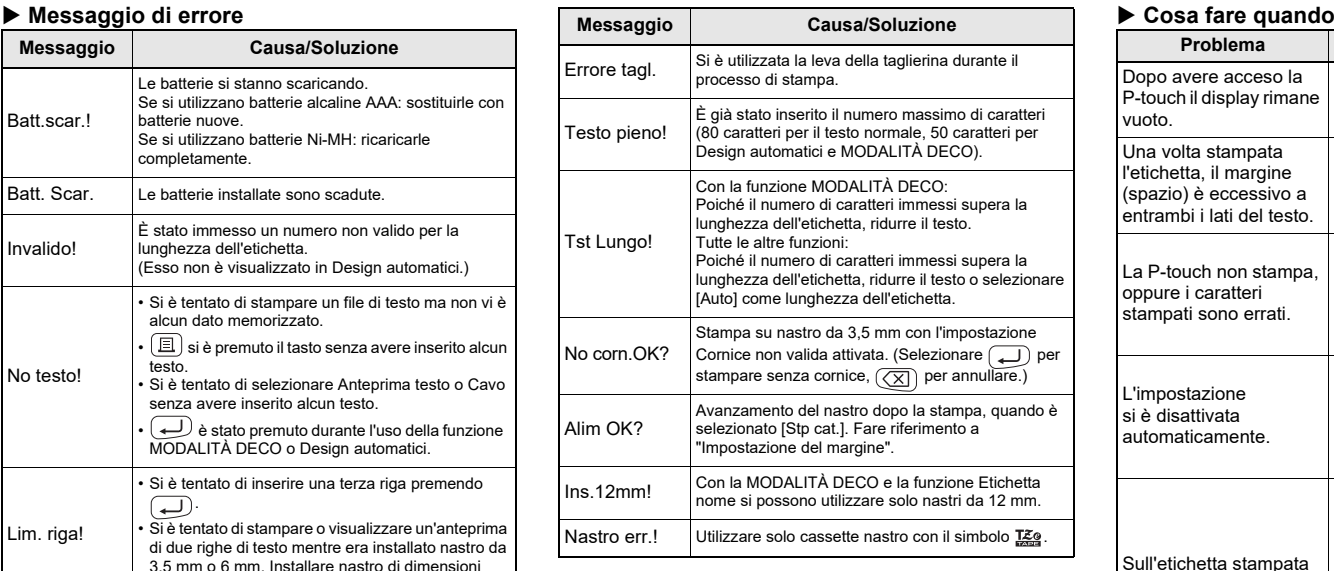

Dop .<br>P-to

Una l'etic

entr

La F opp star

L'im si è

Sull app oriz.

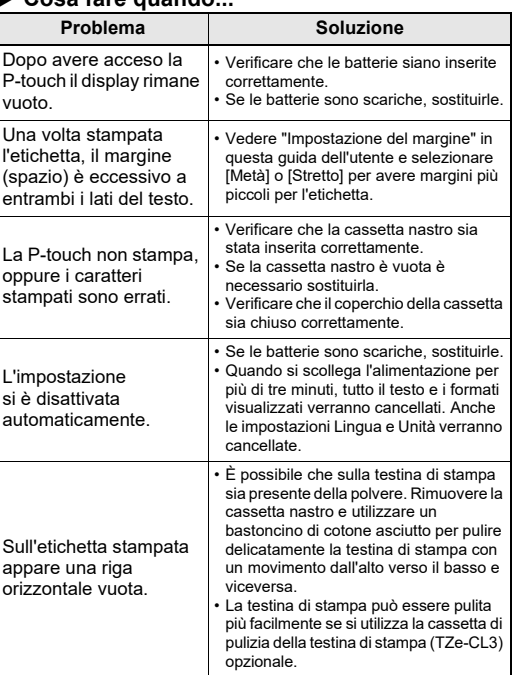

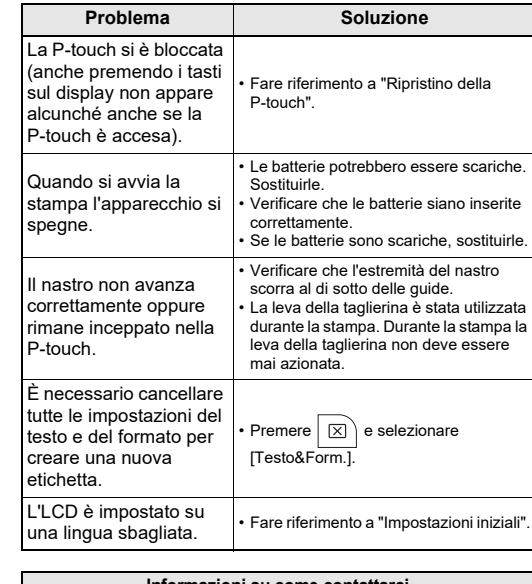

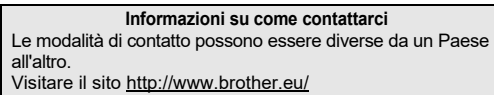

D032BG001

## Guida dell'utente H100/H105/GL-H100/GL-H105

\*<sup>1</sup> Per informazioni aggiornate sulle batterie consigliate, visitare il sito http://support.brother.com/

**Specifiche Dimensioni: (L x P x A)** Circa 110 (W) × 208 (D) × 59 (H) mm Peso: Circa 390 g (senza batterie e cassetta nastro)

#### **Cassetta nastro:** Nastro Brother TZe (larghezza) 3,5 mm, 6 mm, 9 mm, 12 mm

## **UTILIZZO BASE**

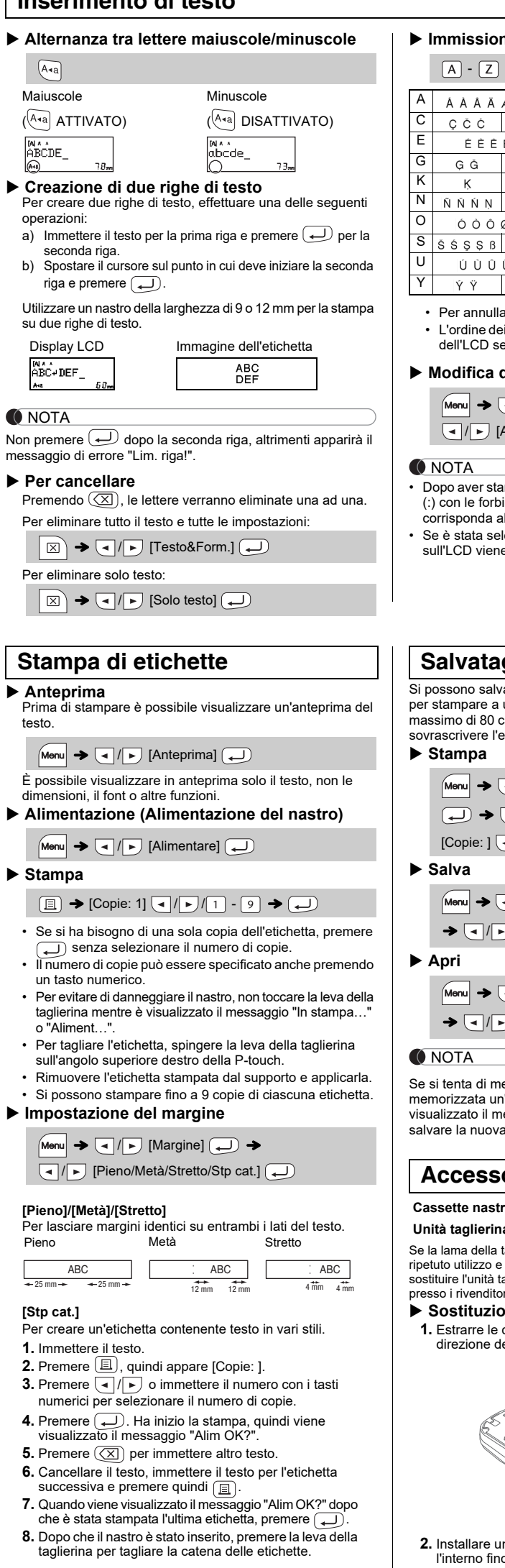

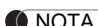

- **VIVOIA** • Quando è impostata l'opzione [Metà] o [Stretto], la lunghezza dell'etichetta visualizzata è la lunghezza dei puntini stampati ( :) fino alla fine dell'etichetta.
	-

**2.** Installare una nuova unità taglierina. Spingerla verso l'interno fino a quando non si inserisce in posizione. A Non toccare la lama della taglierina con le dita.

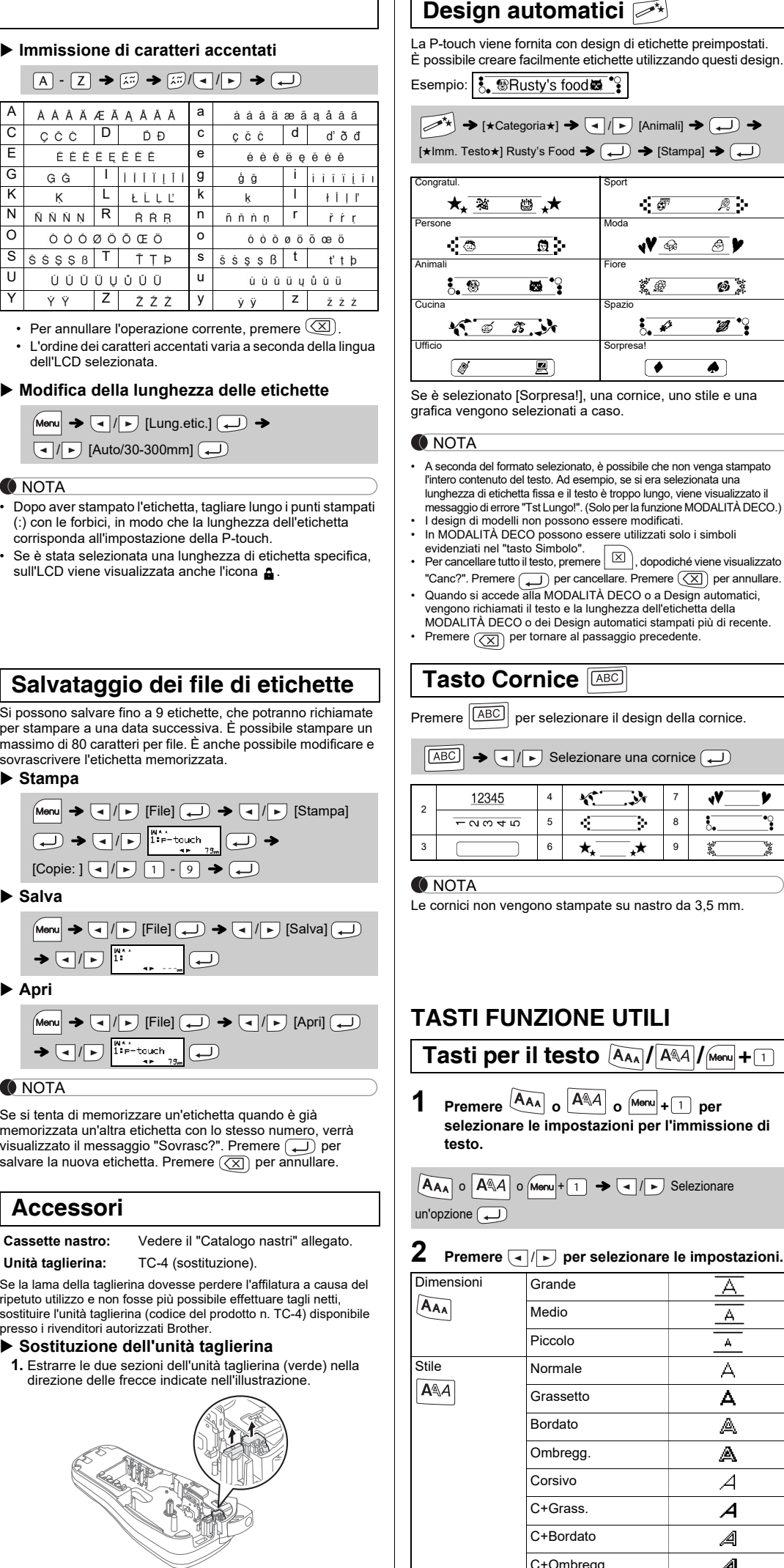

Se è selezionato [Sorpresa!], una cornice, uno stile e una engono selezionati a caso.

#### -A

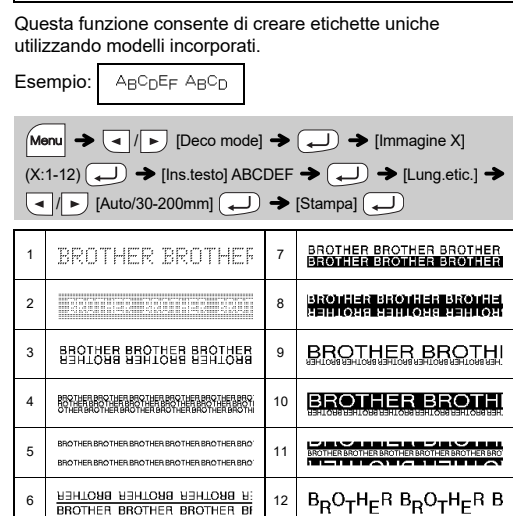

- A seconda del formato selezionato, è possibile che non venga stampato l'intero contenuto del testo. Ad esempio, se si era selezionata una lunghezza di etichetta fissa e il testo è troppo lungo, viene visualizzato il
- messaggio di errore "Tst Lungo!". (Solo per la funzione MODALITÀ DECO.)<br>▪ I design di modelli non possono essere modificati.<br>▪ In MODALITÀ DECO possono essere utilizzati solo i simboli ziati nel "tasto Simbolo".
- uati nel "tasto Simbolo".<br>cellare tutto il testo, premere ∑ , dopodiché viene visualizzato "Canc?". Premere  $\Box$  per cancellare. Premere  $(\Diamond \overline{\times})$  per annullare.
- Quando si accede alla MODALITÀ DECO o a Design automatici, vengono richiamati il testo e la lunghezza dell'etichetta della MODALITÀ DECO o dei Design automatici stampati più di recente. • CXI) per tornare al passaggio precedente.

## **To Cornice ABCI**

12345

 $\sqrt{\text{ABC}}$  per selezionare il design della cornice.

 $\rightarrow$   $\boxed{\lnot}$  /  $\triangleright$  Selezionare una cornice  $\boxed{\rightarrow}$ 

 $\sqrt{2}$  $5 - 8$  ٧v

A  $\mathbf{A}$ А А A А  $\mathcal{A}$  $\boldsymbol{\mathcal{A}}$ ◢ A ∢ А д A

v

J.

 $\boxed{A \triangleleft A}$  o  $\boxed{M$ enu + 1  $\rightarrow \boxed{1}$  /  $\rightarrow$  Selezionare

- Per stampare più di una copia di un'etichetta con il margine minimo, impostare il margine su [Stretto].
- Quando è impostato [Stp cat.], far avanzate il nastro prima di utilizzare la taglierina, altrimenti una parte del testo potrebbe venire troncata. Inoltre, tagliare lungo i puntini stampati ( ) con le forbici, in modo tale che il testo venga a trovarsi in posizione centrata nell'etichetta.
- \* Prima di utilizzare la taglierina, fare avanzare il nastro.
- Non tirare il nastro in quanto, così facendo, la cassetta nastro potrebbe danneggiarsi.

ch viene fornita con design di etichette preimpostati. ile creare facilmente etichette utilizzando questi design. **Design automatici** 

La P-touch può essere ripristinata qualora si desideri inizializzare le impostazioni o nel caso in cui non funzioni correttamente.

- **1** Spegnere la P-touch, tenere premuto  $\boxed{\mathsf{Mem}}$  e  $\boxed{\mathsf{R}}$ , **quindi premere per riaccendere la P-touch.**
- **2 Rilasciare**  $\boxed{\text{Mem}}$  **e**  $\boxed{\text{R}}$ .

Larghezza  $Menu + 1$ 

Normale  $\frac{2}{2}$  $\cdot$  1/2

All'accensione, la P-touch esegue il ripristino della memoria interna.

### **O** NOTA

Tutto il testo, le impostazioni e i file memorizzati vengono cancellati.

### **Inserimento di testo**

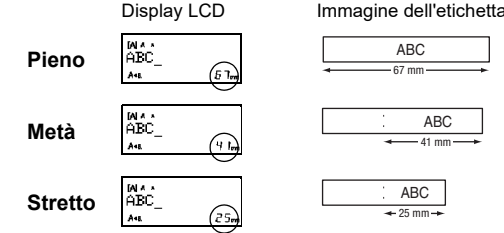

**Ripristino della P-touch**

## **USO DI MODELLI**

• Per uscire da MODALITÀ DECO o da Design automatici e tornare alla schermata di immissione testo, premere  $\boxed{\leftarrow}$  per selezionare [Annulla], quindi premere quando compare [Stampa]. • Le funzionalità di MODALITÀ DECO sono disponibili solo se si usano cassette nastro della larghezza di 12 mm. • La lunghezza massima delle etichette per MODALITÀ DECO è di 200 mm. • Quando [Sorpresa!] è selezionato in Design automatici, la lunghezza dell'etichetta non viene visualizzata nella schermata di immissione

testo.

• Quando per "Lung.etic." è selezionata l'opzione [Auto], l'etichetta regola automaticamente la lunghezza corretta per il testo. • Premere per tornare all'impostazione [Auto] per la modalità "Lung.etic.".

Con la funzione Cavo, [Auto] è selezionato automaticamente per la lunghezza dell'etichetta e [Pieno] per i margini.

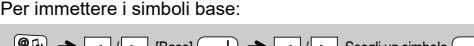

Per immettere i simboli pittografici:

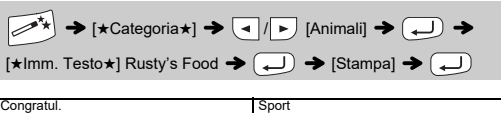

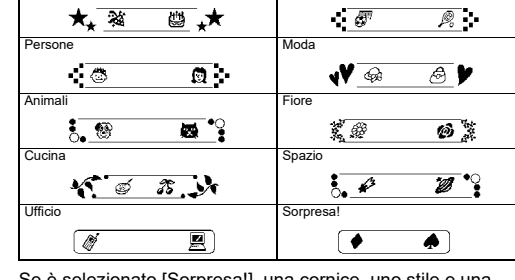

## **MODALITÀ DECO**

**Cavo**

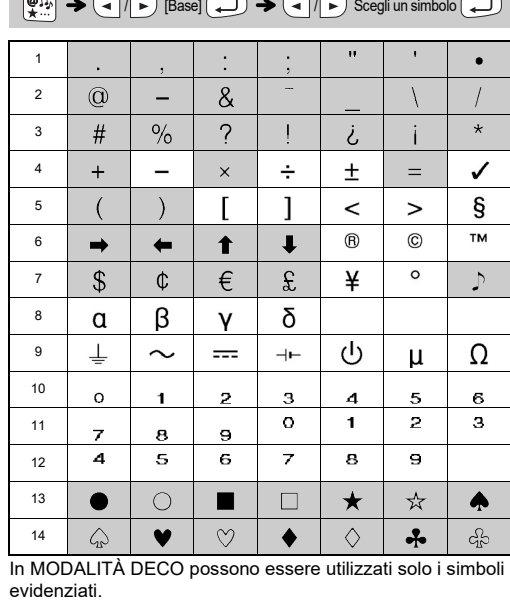

Questa funzione consente di creare etichette con 2 righe di testo che possono essere avvolte attorno ai cavi. Per stampare queste etichette, usare sempre il nastro con ID flessibile Brother.

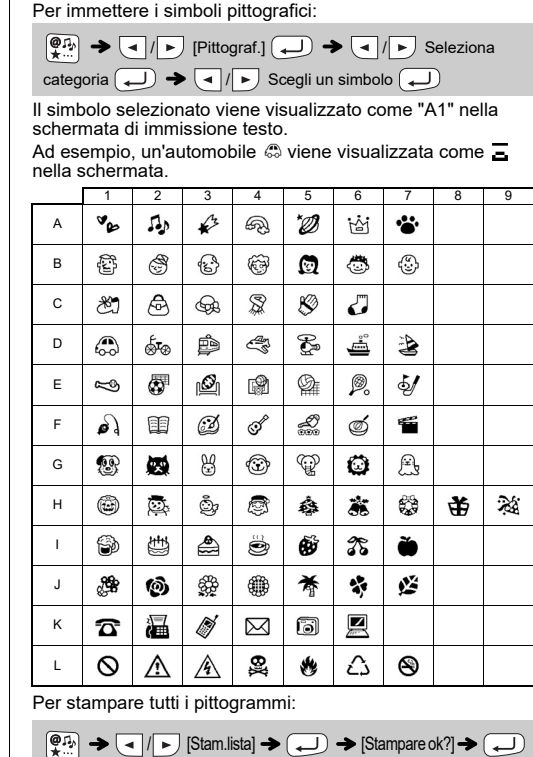

Per informazioni sulle condizioni di utilizzo consigliate, fare riferimento al foglio aggiuntivo fornito con il nastro ID flessibile.

> ABC 159 ABC 159

 $[{\sf Ins.testo}] \, {\sf ABC} \, \overline{\longleftrightarrow} \, {\sf 159} \rightarrow \overline{\hspace{-.2em}\bigtriangledown} \, {\sf Mean} \, \overline{\longrightarrow} \, \overline{\hspace{-.2em}\bigtriangledown} \, {\sf 1} \, {\sf 1} \, {\sf 1} \, {\sf 1} \, {\sf 1} \, {\sf 1} \, {\sf 1} \, {\sf 1} \, {\sf 1} \, {\sf 1} \, {\sf 1} \, {\sf 1} \, {\sf 1} \, {\sf 1} \, {\sf 1} \, {\sf 1} \, {\sf 1} \, {\sf 1} \, {\sf 1} \, {\sf 1}$  $[\text{Stampare ok?}] \bigstar \bigodot \bigstar] \bigcirc \text{[Copic: 1]} \bigodot \bigwedge / \bigodot / \bigodot / \bigodot \bigodot \bigcirc \bigcirc \bigstar \bigodot \bigodot \bigodot$ 

**O** NOTA

Medio Piccolo Normale Grassetto Bordato Ombregg. Corsivo C+Grass. C+Bordato C+Ombregg. Verticale

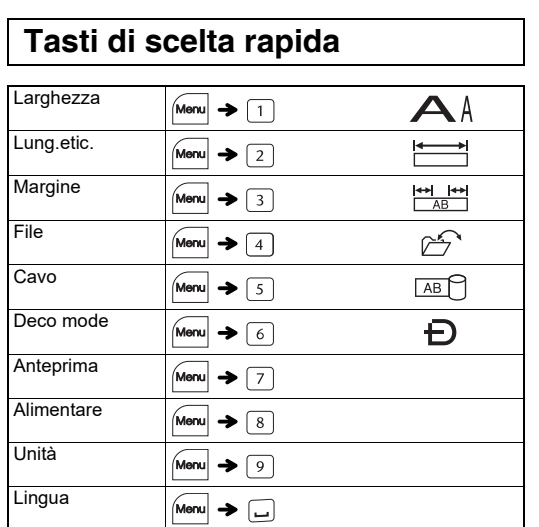

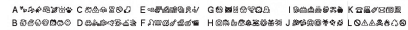

**O** NOTA

Premere  $(\overline{\times})$  per tornare al passaggio precedente.

## **Tasto Simbolo**

Premere  $\left(\begin{matrix} \overline{\phi} , \overline{\phi} \\ \overline{x} \end{matrix} \right)$  per selezionare i vari simboli.